버전 **10** 릴리스 **0 2016**년 **6**월

# *IBM Campaign* 튜닝 안내서

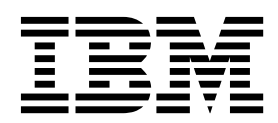

 $-$  참고  $-\hskip -1.5pt-\hskip -1.5pt-\hskip -$ 

이 정보와 이 정보가 지원하는 제품을 사용하기 전에, 33 페이지의 [『주의사항』의](#page-36-0) 정보를 읽으십시오.

이 개정판은 새 개정판에 별도로 명시하지 않는 한, IBM Campaign 버전 10, 릴리스 0, 수정 0 및 모든 후속 릴리스와 수 정에 적용됩니다.

© 서울특별시 영등포구 1998, 2016

## **목차**

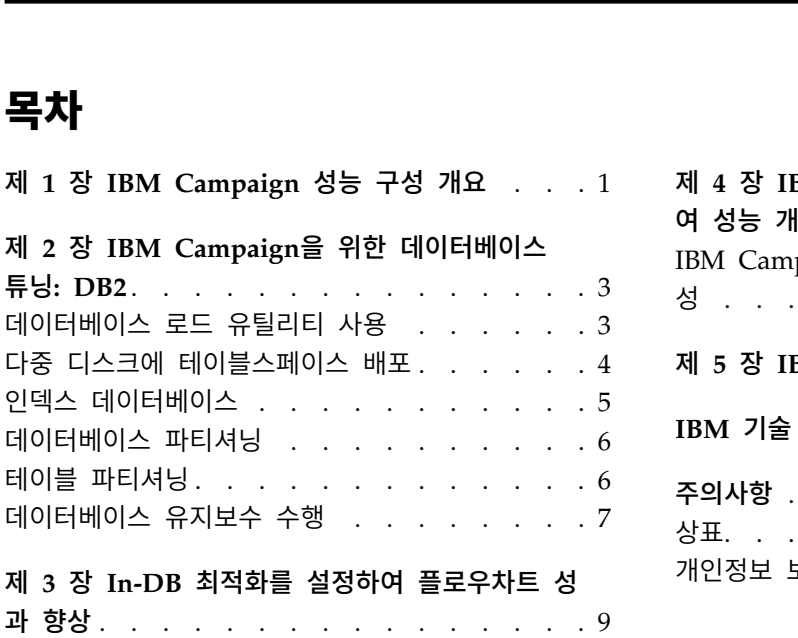

In-DB 최적화에 대한 세부사항 [......](#page-13-0) . [10](#page-13-0)

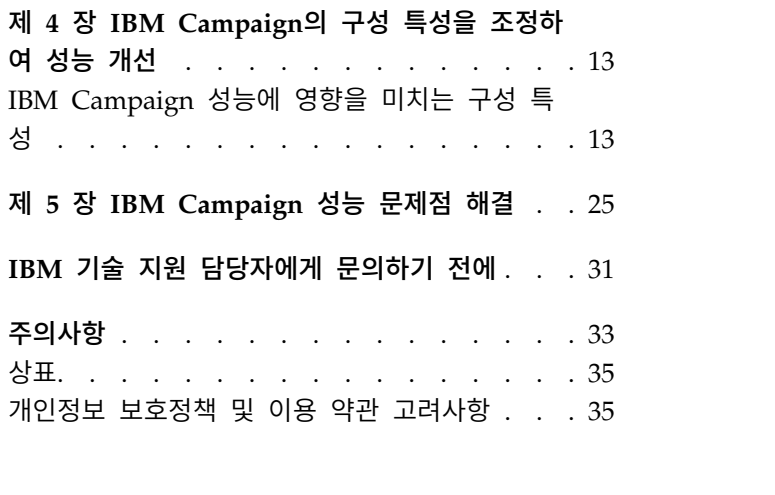

### <span id="page-4-0"></span>**제 1 장 IBM Campaign 성능 구성 개요**

이 문서의 목적은 IBM® Campaign 애플리케이션의 핵심인 플로우차트 실행 성 능을 개선하는 것입니다. IBM Campaign의 성능은 데이터베이스 성능과 긴밀하 게 연결되어 있습니다. 데이터베이스 관련 매개변수를 최적으로 설정할 경우 전 체 IBM Campaign 애플리케이션 성능을 크게 개선할 수 있습니다.

IBM Campaign은 마케팅 캠페인 관리 애플리케이션입니다. IBM Campaign의 설치는 IBM Marketing Platform 및 IBM Campaign을 포함한 다중 IBM 구성 요소로 구성됩니다. 또한 설치 시 웹 애플리케이션 서버 및 데이터베이스와 같은 다른 도구를 사용합니다.

모든 구성요소에는 성능을 향상시키기 위해 사용자가 구성할 수 있는 특성, 기능 및 설정이 포함되어 있습니다. IBM Campaign 자체에는 최상의 성능을 위해 설 치를 조정할 수 있는 여러 구성 특성이 있습니다.

"최상의 성능"을 정의하는 것은 어렵습니다. 모든 환경 및 구현에는 각기 다른 요 구사항이 있습니다. IBM Campaign 성능은 하드웨어, 소프트웨어 및 네트워크 구성을 포함하여 많은 요소에 의해 영향을 받을 수 있습니다.

IBM Campaign 성능 구성 테스트의 기반으로 다음 환경이 사용되었습니다.

- IBM Campaign v9.1
- $\text{AIX}^{\circledast} (7.1)$
- WAS(7.0 ND)
- $DB2^{\circledR}(9.7)$

### <span id="page-6-0"></span>**제 2 장 IBM Campaign을 위한 데이터베이스 튜닝: DB2**

구성을 튜닝하기에 좋은 시작점은 DB2 **AUTOCONFIGURE** 명령을 사용하는 것입니 다. 이 명령은 워크로드 특성 질문에 대한 사용자 응답을 기반으로 매개변수 값 을 생성합니다.

**AUTOCONFIGURE** 명령은 버퍼 풀 크기, 데이터베이스 구성 및 데이터베이스 관리 자 구성 매개변수에 대한 초기 값을 계산하여 이 권장 값을 적용하는 옵션과 함 께 표시합니다.

다음 자동 구성 스크립트에서 현재 워크로드를 기반으로 현재 및 권장 매개변수 값을 데이터베이스에 제안합니다. 그러면 통찰력을 사용하여 매개변수 값을 적절 하게 구성할 수 있습니다.

"AUTOCONFIGURE USING MEM\_PERCENT 60 WORKLOAD\_TYPE MIXED NUM STMTS 500 ADMIN PRIORITY BOTH IS POPULATED YES NUM LOCAL APPS 0 NUM REMOTE APPS 20 ISOLATION RR BP RESIZEABLE YES APPLY NONE "

### **데이터베이스 로드 유틸리티 사용**

모든 데이터 소스에 대해 데이터베이스 로드 유틸리티를 사용하여 성능을 현저 히 향상시킬 수 있습니다. 데이터베이스 로드 유틸리티는 사용자의 데이터베이스 벤더로부터 사용 가능합니다.

#### 이 태스크 정보

데이터베이스 로더와 사용하도록 Campaign을 구성하는 기본 프로시저는 다음과 같이 요약됩니다. 각 데이터 소스에 대해 이러한 단계를 수행하십시오.

참고**:** 이러한 단계는 데이터베이스 유형과 운영 체제의 모든 조합에 적용되지는 않습니다. 문제점 해결 정보와 함께 세부 지시사항은 *IBM Campaign* 관리자 안 내서를 참조하십시오.

#### 프로시저

- 1. 두 개의 로드 제어 파일 템플리트를 작성하십시오. 하나는 레코드 추가를 위 한 템플리트이고 하나는 레코드를 합치기 위한 템플리트입니다.
- 2. 로드 유틸리티를 시작할 스크립트 또는 실행 파일을 작성하십시오. 예는 *IBM Campaign* 관리자 안내서에 있습니다.
- 3. IBM Campaign에서 Campaign|partitions|partition1|dataSources|*<datasourcename>*으로 이

동하여 **Loader**로 시작하는 특성을 설정하십시오. 이러한 특성은 제어 파일 템플리트를 식별하고 스크립트 또는 실행 파일의 위치를 표시합니다.

#### <span id="page-7-0"></span>**다중 디스크에 테이블스페이스 배포**

테이블스페이스는 데이터베이스의 논리적인 스토리지 단위입니다. 일반적으로 다 중 디스크에 데이터베이스 테이블스페이스를 배포할 경우 성능이 개선된다고 말 합니다.

테이블스페이스는 시스템 관리 스페이스(SMS) 또는 데이터베이스 관리 스페이스 (DMS)일 수 있습니다. 각 테이블스페이스는 컨테이너의 콜렉션입니다. 컨테이너 는 파일, 디렉토리 또는 디바이스 같은 데이터 저장 위치입니다. DB2는 컨테이 너에 데이터를 배포하므로 속도 및 스토리지 용량을 개선하기 위해 다중 디스크 에 데이터를 저장할 수 있습니다.

#### 권장사항:

- 데이터베이스를 작성하기 전에 테이블스페이스 컨테이너를 분할하기 위한 다 중 디스크가 있는지 확인하십시오. 이 접근 방식은 I/O를 최소화하고 전체적 인 성능을 개선하도록 도와줍니다.
- 데이터베이스 컨테이너 및 LOG 파일을 다른 위치에 보관하십시오.
- 다중 디스크에 테이블스페이스를 분할하고 LOG 파일 디스크와 별도로 보관 하십시오.
- 사용자 임시 테이블스페이스를 작성하고 다중 디스크에서 분할하십시오.
- LOGFILESIZ 매개변수는 기본 및 보조 로그 파일의 크기를 정의합니다. LOGFILSIZ의 기본값은 1024입니다. 이 값은 Campaign 애플리케이션을 배 포하고 테이블에 데이터를 채울 경우 충분하지 않을 수 있습니다. 예상하는 트 랜잭션 수를 기반으로 LOGFILSIZ, LOGPRIMARY 및 LOGSECOND를 늘 려 보십시오.

#### 예제 **1:** 사용자 데이터베이스

성능 테스트 중에 I/O에 관련된 사용자 데이터베이스 시스템의 디스크 이용률이 100%로 증가하는 것으로 확인됩니다. 데이터베이스에는 2개의 디스크에 분포된 컨테이너와 함께 테이블스페이스가 있습니다. 전체 8개의 디스크에서 컨테이너를 튜닝 및 배포한 후 특정한 경우에 여전히 급증이 나타날 수 있지만 5개의 복잡 한 플로우차트를 동시에 실행하는 동안 평균 사용이 20% 아래로 떨어지는 것을 볼 수 있습니다.

<span id="page-8-0"></span>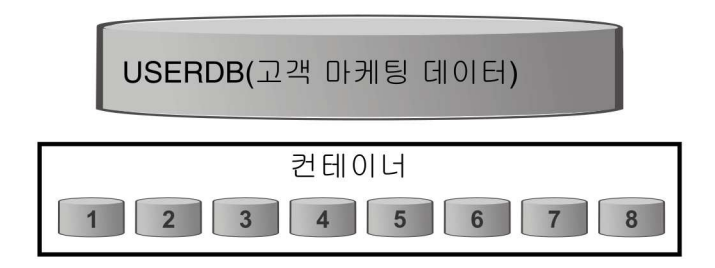

예제 **2:** 시스템 데이터베이스 서버

IBM Campaign System 데이터베이스 서버에서도 디스크 I/O 경합 가능성이 있 습니다. 플로우차트에 따라 많은 양의 데이터가 UA\_CONTACTHISTORY 테이블에 기 록될 수 있습니다. 예를 들어, 많은 양의 데이터를 UA\_CONTACTHISTORY에 동시에 기록하는 복잡한 플로우차트를 동시에 5개 실행한다고 가정합니다. 이 경우 다중 디스크에 데이터베이스 테이블스페이스를 배포할 경우 성능이 개선될 수 있습니 다.

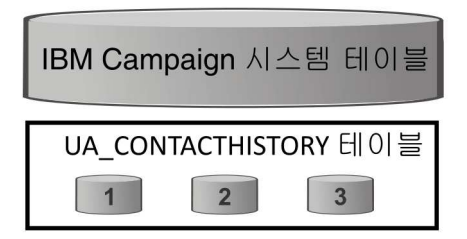

일반적으로 다중 디스크에 데이터베이스 테이블스페이스를 배포할 경우 성능이 개 선된다고 말합니다. 가능할 경우 IBM Campaign 설치 시마다 다중 디스크에 배 포된 컨테이너가 포함된 테이블스페이스를 가진 데이터베이스를 작성하십시오.

### **인덱스 데이터베이스**

일반적으로 데이터베이스에서 데이터를 액세스하는 가장 빠른 방법은 인덱스를 사 용하는 것입니다. 인덱스는 특정 데이터를 찾을 수 있는 효율성을 개선합니다. 인 덱싱은 테이블의 데이터(행)를 식별할 수 있는 효율적이고 신속한 방법을 제공합 니다.

권장사항:

- 데이터베이스의 모든 기본 키와 대부분의 외부 키를 인덱싱하십시오.
- 대상 ID 필드는 항상 인덱싱하십시오.
- <span id="page-9-0"></span>• 쿼리에 조인된 열을 인덱싱하십시오.
- v **ORDER BY** 및 **GROUP BY**에 포함된 열을 인덱싱하십시오.
- UNION 및 DISTINCT를 포함하여 정렬 작업을 수행하는 열을 인덱싱하십시오.
- v **SQL WHERE** 절에서 자주 참조하는 속성의 인덱싱을 고려하십시오.
- 동등 및 범위 쿼리에 대해 인덱스를 사용하십시오.

인덱싱을 사용할 경우 다음 지침을 주의하십시오.

- v 반드시 필요할 경우에만 인덱스를 추가하십시오. 인덱스는 **INSERT**, **UPDATE** 및 **DELETE** 성능에 심각한 영향을 미치고 저장 공간을 요구합니다.
- 중복되는 인덱스를 방지 또는 제거하십시오. 예를 들어, 동일하거나 유사한 열 을 사용하는 두 개의 인덱스는 쿼리 최적화를 더 복잡하게 만들고 더 많은 저 장 공간을 사용합니다.
- 테이블마다 클러스터된 인덱스 하나를 신중하게 선택하십시오.
- v **LONG** 문자열로 구성되는 인덱싱 열을 방지하십시오.

### **데이터베이스 파티셔닝**

대규모 데이터(수백만 개의 레코드)의 경우 데이터베이스 및 오브젝트의 파티셔 닝을 고려하십시오.

DB2 데이터베이스 관리자를 사용하면 파티션된 데이터베이스의 여러 데이터베이 스 파티션에 데이터를 배포하는 것이 매우 유연할 수 있습니다. 배포 키를 선언 하여 데이터 배포 방법을 선택할 수 있습니다. 테이블 데이터가 배포되는 데이터 베이스 파티션과 데이터베이스 파티션 양을 판별하기 위해 데이터를 저장할 데 이터베이스 파티션 그룹과 테이블스페이스를 선택할 수 있습니다.

### **테이블 파티셔닝**

테이블을 파티셔닝하면 성능을 개선할 수 있습니다. 테이블 파티셔닝은 하나 이 상 테이블 열의 값에 따라 데이터 파티션 또는 범위라고 하는 여러 스토리지 오 브젝트에서 테이블 데이터가 분할되는 데이터 구성 스키마입니다.

테이블을 파티셔닝하면 인덱스를 테이블스페이스 유형과 상관없이 자체 테이블스 페이스에 보관할 수 있습니다. 각 데이터 파티션은 별도로 저장됩니다. 이 스토 리지 오브젝트는 다른 테이블스페이스, 동일한 테이블스페이스 또는 이 둘의 조 합에 있을 수 있습니다.

테이블을 파티셔닝하지 않을 경우 특정 테이블의 모든 인덱스가 기본적으로 동 일한 스토리지 오브젝트에 저장됩니다.

#### <span id="page-10-0"></span>**데이터베이스 유지보수 수행**

최상의 성능을 위해 **RUNSTATS** 같은 명령을 실행하여 대형 테이블에 대한 정기적 인 유지보수 활동을 수행하십시오.

DB2 **RUNSTATS** 명령은 테이블 및/또는 연관된 인덱스의 특성 또는 통계 보기에 대한 시스템 카탈로그의 통계를 업데이트합니다. 특히 중요한 업데이트 활동이 발 생했거나 **RUNSTATS** 명령을 마지막으로 실행한 후 새 인덱스가 작성된 경우 DB2 **RUNSTATS** 명령을 사용하여 테이블 및 인덱스에 대한 현재 통계를 수집하는 것이 좋습니다. 이 명령은 최상의 액세스 계획을 판별하기 위한 가장 정확한 정보를 최 적화 프로그램에 제공합니다.

#### 예제:

runstats on table DB2INST2.UA\_CONTACTHISTORY and detailed indexes all

특정 순간에 포함하는 데이터의 양이 크게 변동될 수 있는 테이블의 경우를 고 려해보십시오. 이런 유형의 테이블은 변동 및 변경 가능성이 매우 크기 때문에 **RUNSTATS**에서 수집한 통계를 사용하는 것이 부정확해질 수 있습니다. 통계는 특 정 시점에 수집되고 특정 시점만을 반영합니다.

소멸성 테이블을 사용하는 액세스 계획을 생성할 경우 올바르지 않거나 성능이 떨어지는 계획이 만들어질 수 있습니다. 예를 들어, 소멸성 테이블이 비어 있을 때 통계를 수집할 경우 최적화 프로그램이 인덱스 스캔보다는 테이블 스캔을 사 용하여 소멸성 테이블에 액세스하는 것을 선호합니다.

이런 유형의 문제를 방지하기 위해 **ALTER TABLE** 명령문을 사용하여 테이블을 소 멸성 테이블로 선언하는 것을 고려해보십시오. 테이블을 소멸성으로 선언하면 최 적화 프로그램이 테이블 스캔보다는 인덱스 스캔을 사용하는 것을 고려합니다. 선 언된 소멸성 테이블을 사용하는 액세스 계획은 해당 테이블의 기존 통계를 사용 하지 않습니다.

"ALTER TABLE <table\_name> VOLATILE CARDINALITY"

### <span id="page-12-0"></span>**제 3 장 In-DB 최적화를 설정하여 플로우차트 성과 향상**

In-DB 최적화를 사용하면 플로우차트 성과를 향상시킬 수 있습니다.In-DB 최 적화가 설정된 경우, 처리가 데이터베이스 서버에서 완료되고 출력은 가능하면 데 이터베이스 서버의 임시 테이블에 저장됩니다.

#### 이 태스크 정보

In-DB 최적화는 두 가지 방법(전체적으로 또는 개별 플로우차트에 대해)으로 적 용할 수 있습니다. 최선의 방법은 글로벌 구성 설정을 해제하고 플로우차트 레벨 에서 옵션을 설정하는 것입니다.

#### 프로시저

- 1. 옵션을 파티션 레벨에서 전역적으로 조정하려면 다음을 수행하십시오.
	- a. 설정 > 구성을 선택합니다.
	- b. **Campaign** > **partitions** > **partition[n]** > **server** > **optimization**을 선 택합니다.
	- c. **useInDbOptimization**을 TRUE(설정) 또는 FALSE(해제)로 설정합니다.
- 2. 개별 플로우차트에 대한 옵션을 대체하려면 다음을 수행하십시오.
	- a. 편집 모드에서 플로우차트를 엽니다.
	- b. 관리 메뉴  $\frac{\mid \textcircled{2} \mid \textcircled{2}}{\mid}$ 를 열고 고급 설정을 선택하십시오.
	- c. 플로우차트 실행 중에 **In-DB** 최적화 사용을 선택하거나 선택 취소하십 시오.

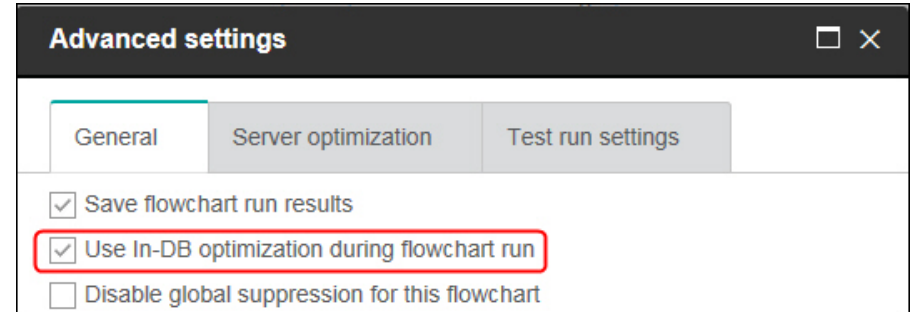

플로우차트를 저장 및 실행할 때, In-DB 최적화를 사용 중인 경우에는 가능 하면 In-DB 프로세싱이 사용됩니다.

참고**:** 출력 셀 크기에 대한 제한사항을 지정하는 경우 또는 프로세스에 대해 임시 테이블이 사용 불가능한 경우 In-DB 프로세싱을 수행할 수 없습니다.

#### <span id="page-13-0"></span>**In-DB 최적화에 대한 세부사항**

In-DB 최적화는 가능하면 데이터베이스에서 처리할 IBM Campaign 서버로의 ID 복사를 방지합니다. 이 옵션은 플로우차트 성과를 향상시킬 수 있습니다.

In-DB 최적화는 다음을 판별합니다.

- 데이터베이스 서버 또는 로컬 IBM Campaign 서버에서 작업 수행 여부 및
- 작업 결과의 저장 위치

In-DB 최적화가 설정된 경우:

- 데이터 정렬, 조인 및 병합과 같은 처리 태스크는 가능하면 데이터베이스 서 버에서 수행됩니다.
- 프로세스의 출력 셀은 데이터베이스 서버의 임시 테이블에 저장됩니다.

In-DB 최적화는 CPU 이용에 영향을 줍니다.

- In-DB 최적화가 설정된 경우 데이터베이스 서버에서 더 많은 CPU가 이용됩 니다.
- In-DB 최적화가 해제된 경우 IBM Campaign 서버에서 더 많은 CPU가 이 용됩니다.

전체적으로 In-DB 최적화를 적용하고 개별 플로우차트에 대한 글로벌 설정을 대 체할 수 있습니다. 우수 사례는 글로벌 구성 특성(**In-DB** 최적화 사용)을 해제하 고 플로우차트 레벨(고급 설정 > 관리 > 플로우차트 실행 동안 **in-DB** 최적화 사 용)에서 옵션을 설정하는 것입니다.

중요사항**:** 출력 셀 크기에 대한 제한사항을 지정하는 경우 또는 프로세스에 대해 임시 테이블이 사용 불가능한 경우 In-DB 프로세싱을 수행할 수 없습니다.

#### **In-DB** 최적화의 제한사항

- In-DB 최적화는 모든 데이터베이스에 대해 지원되지 않습니다.
- 필요한 로직에 따라, 일부 함수는 In-DB 프로세싱이 켜진 경우에도 IBM Campaign 서버에서 수행됩니다. 몇 가지 예는 다음과 같습니다.
	- 쿼리는 다른 데이터 소스의 테이블을 사용합니다.

예를 들어, 선택 프로세스에서 다양한 데이터 소스를 쿼리하는 경우 IBM Campaign은 애플리케이션 서버에서 해당 케이스의 ID 목록을 자동으로 저장합니다.

– 쿼리는 비SQL 매크로 또는 파생 필드를 포함합니다.

예를 들어, 파생 필드를 계산하기 위해 IBM Campaign은 파생 필드 수식 을 평가하여 계산의 일부를 SQL로 수행할 수 있는지 여부를 확인합니다. 단순 SQL문을 사용할 수 있는 경우 계산이 In-DB로 수행됩니다. 그렇지 않은 경우, 계산을 처리하고 플로우차트 내에서 프로세스에서 프로세스로 결과를 지속하도록 IBM Campaign 서버에서 임시 테이블이 작성됩니다.

#### 매크로의 원시 **SQL** 처리

원시 SQL문으로 구성되는 사용자 정의 매크로는 다음 가이드라인 내에서 In-DB 로 처리할 수 있습니다.

- 모든 원시 SQL 사용자 정의 매크로는 select로 시작하고 텍스트의 나머지 부 분에서 from을 딱 하나 포함해야 합니다.
- <TempTable> 구문에 대한 삽입만 지원하는 데이터베이스의 경우, 최소 하나의 기본 테이블을 원시 SQL 사용자 정의 매크로와 동일한 대상 레벨의 동일한 데이터 소스로 맵핑해야 합니다. 원시 SQL 사용자 정의 매크로에 의해 선택 된 필드가 임시 테이블의 필드로 너무 큰 경우 런티임 오류가 발생합니다.
- 입력 셀이 있는 선택 프로세스에서 원시 SQL 쿼리를 사용하는 경우, <TempTable> 토큰을 사용하여 대상 ID의 올바른 목록을 얻어야 합니다. 또한 <OutputTempTable> 토큰을 사용하면 원래 IBM Campaign 서버의 데이터베 이스에서 대상 ID 검색을 방지할 수 있습니다.
- In-DB 최적화에 원시 SQL을 사용하는 경우, 업스트림 프로세스에서 임시 테 이블과 조인할 원시 SQL을 코드로 작성해야 합니다. 그렇지 않으면 업스트림 프로세스의 결과에 따라 결과의 범위가 지정되지 않습니다.

### <span id="page-16-0"></span>**제 4 장 IBM Campaign의 구성 특성을 조정하여 성능 개선**

IBM Campaign 및 IBM Marketing Platform의 구성 특성을 조정하여 성능을 개선할 수 있습니다.

#### 프로시저

- 1. 구성 설정에 액세스하려면 설정 > 구성을 선택하십시오.
- 2. 다음 구성 특성을 조정하십시오.

### **IBM Campaign 성능에 영향을 미치는 구성 특성**

구성 특성을 조정하여 IBM Campaign 성능을 개선할 수 있습니다.

#### **DB2NotLoggedInitially**

구성 카테고리

Campaign|partitions|partition[n]|dataSources|*dataSourcename*

설명

이 특성은 DB2의 임시 테이블을 채울 때 IBM Campaign이 not logged initially SQL 구문을 사용하는지 여부를 판별합니다.

TRUE 값은 임시 테이블로의 삽입에 대한 로깅을 사용 안함으로 설정하는 데, 이로 인해 성능이 개선되고 데이터베이스 자원 소비가 줄어듭니다. TRUE로 설정되면, 일부 이유로 임시 테이블 트랜잭션이 실패하는 경우에 테이블이 손상되며 삭제해야 합니다. 이전에 테이블에 포함된 모든 데이 터는 손실됩니다.

DB2 버전이 not logged initially 구문을 지원하지 않으면 이 특성을 FALSE로 설정하십시오.

z/OS®에서 DB2 11 사용자 데이터베이스를 사용 중인 경우 이 특성을 FALSE로 설정하십시오. 사용자 데이터베이스에 대해 BLU 기능을 설정한 -L L L L L I Ogged initially 구문을 지원하지 않으면 이 특성을<br>FALSE로 설정하십시오.<br>z/OS®에서 DB2 11 사용자 데이터베이스를 사용 중인 경우 이 특성을<br>FALSE로 설정하십시오. 사용자 데이터베이스에 대해 BLU 기능을 설정한<br>DB2 10.5를 사용 중인 경우 DB2NotLoggedInitially와<br>DB2NotLoggedInitiallyUserTables를 **DB2NotLoggedInitiallyUserTables**를 둘 다 FALSE로 설정하십시오.

#### 기본값

**TRUE** 

#### 유효한 값

TRUE | FALSE

#### **AllowSegmentUsingSQLCase**

구성 카테고리

Campaign|partitions|partition[n]|dataSources|*dataSourcename*

설명

이 특성은 특정 구성 조건이 충족될 때 세그먼트 프로세스가 여러 SQL 문을 하나의 SQL문으로 통합하는지 여부를 지정합니다.

이 특성을 TRUE로 설정하면 다음 조건이 모두 충족될 때 성과가 크게 향 상됩니다.

- 세그먼트가 상호 배타적입니다.
- 모든 세그먼트가 단일 테이블에서 유래합니다.
- 각 세그먼트의 조건은 IBM 매크로 언어를 기준으로 합니다.

이 경우, IBM Campaign은 단일 SQL CASE문을 생성하여 세그먼트화를 수행한 후 Campaign 애플리케이션 서버에서 필드 기준 세그먼트 처리가 수행됩니다.

기본값

**TRUE** 

#### 유효한 값

TRUE | FALSE

### **TempTablePostExecutionSQL**

#### 구성 카테고리

Campaign|partitions|partition[n]|dataSources|*dataSourcename*

#### 설명

이 특성을 사용하여 사용자 데이터 소스 또는 시스템 테이블 데이터베이 스에서 임시 테이블 작성 후 IBM Campaign이 즉시 실행하는 완전한 SQL문을 지정할 수 있습니다. 예를 들어 성능을 개선하기 위해 임시 테 이블을 작성하는 즉시 이 테이블에 인덱스를 작성할 수 있습니다(아래 예 참조). 데이터 소스에서 임시 테이블 작성을 사용으로 설정하려면 AllowTempTables 특성을 TRUE로 설정해야 합니다.

이 값은 Campaign이 실행될 때 동적으로 생성되므로 토큰을 사용하여 SQL문에서 테이블 이름(<TABLENAME>)과 열 이름(<KEYCOLUMNS>)을 대체 할 수 있습니다.

이 특성은 해당 구문을 검사하지 않고 SQL 표현식에 자동으로 추가됩니 다. 이 특성을 사용하는 경우, 올바른 표현식인지 확인하십시오. 문자열을 따옴표로 묶을 수 있지만 필수는 아닙니다.

이 특성은 세미콜론을 구분 기호로 처리하여 여러 개의 SQL문을 실행합 니다. SQL문에 세미콜론이 포함되어 있고 이를 하나의 명령문으로 실행 하려는 경우, 세미콜론 앞에서 백슬래시를 이스케이프 문자로 사용하십시 오.

참고**:** 이 특성을 포함한 스토어드 프로시저를 사용하는 경우, 데이터베이 스에 대해 올바른 구문을 사용하는지 확인하십시오.

**TempTablePostExecutionSQL**에 사용 가능한 토큰이 아래에 설명되어 있 습니다.

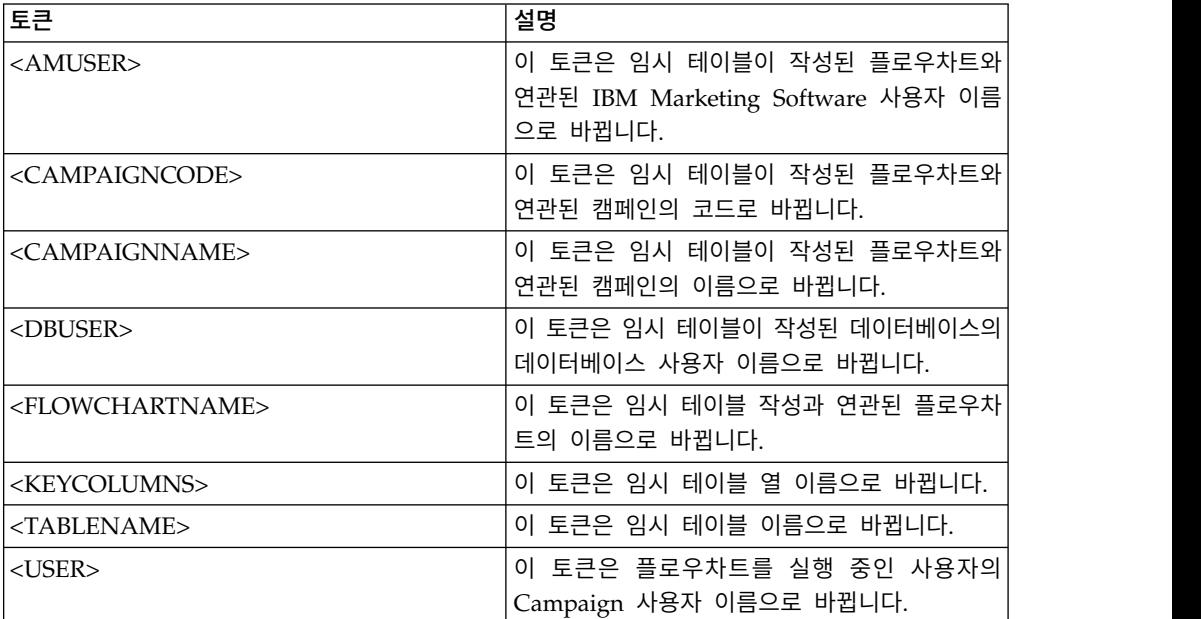

#### 기본값

기본값이 정의되어 있지 않습니다.

#### 예제

다음 값은 임시 테이블이 작성된 후 즉시 이 테이블에서 인덱스를 작성 기본값이 정의되어 있지 않습니다.<br>다음 값은 임시 테이블이 작성된 후 즉시 이 테이블에서 인덱스를 작성<br>하여 데이터 검색 프로세스를 향상시킵니다. CREATE INDEX<br>IND\_<TABLENAME> ON <TABLENAME> (<KEYCOLUMNS>) IND\_<TABLENAME> ON <TABLENAME> (<KEYCOLUMNS>)

Oracle에 대한 다음 예제는 스토어드 프로시저를 호출하고 백슬래시를 사 용하여 세미콜론을 이스케이프합니다. begin

dbms\_stats.collect\_table\_stats()\; end\;

#### **AllowTempTables**

#### 구성 카테고리

Campaign|partitions|partition[n]|dataSources|*dataSourcename*

이 특성은 IBM Campaign이 데이터베이스에 임시 테이블을 작성하는지 여부를 지정합니다. 임시 테이블을 작성하면 캠페인의 성과를 크게 향상 시킬 수 있습니다.

값이 TRUE이면, 임시 테이블이 사용으로 설정됩니다. 예를 들어, 세그먼트 프로세스에서 데이터베이스에 대해 쿼리를 실행할 때마다 결과 ID가 데 이터베이스의 임시 테이블에 작성됩니다. 추가 쿼리가 실행되면, IBM Campaign은 해당 임시 테이블을 사용하여 데이터베이스에서 행을 검색 할 수 있습니다.

useInDbOptimization과 같은 몇 가지 IBM Campaign 조작은 임시 테 이블을 작성할 수 있는지 여부에 따라 다릅니다. 임시 테이블이 사용으로 설정되어 있지 않으면, IBM Campaign은 IBM Campaign 서버 메모리 에 선택된 ID를 보관합니다. 추가 쿼리는 데이터베이스에서 ID를 검색하 고 이를 서버 메모리의 ID와 일치시킵니다. 이는 성능에 부정적인 영향 을 미칠 수 있습니다.

임시 테이블을 사용하려면 데이터베이스에서 적당한 쓰기 권한이 있어야 합니다. 권한은 사용자가 데이터베이스에 연결할 때 제공하는 데이터베이 스 로그인으로 판별됩니다.

기본값

TRUE

참고**:** 일반적으로, **AllowTempTables**를 TRUE로 설정합니다. 특정 플로우차트에

대한 값을 대체하려면, 편집 모드에서 플로우차트를 열고 **관리 <u>일으로</u> > 고급** 설정을 선택한 후에 서버 최적화 탭을 클릭하고 이 플로우차트에 대해 임시 테 이블 사용을 허용하지 않음을 선택하십시오.

#### **MaxRowFetchRecords**

구성 카테고리

Campaign|partitions|partition[n]|dataSources|*dataSourcename*

설명

성과 이유로 이 숫자를 낮게 유지하는 것이 좋습니다.

선택된 ID 수가 MaxRowFetchRecords 특성으로 지정된 값보다 작은 경우, IBM Campaign은 독립된 SQL 쿼리로 한 번에 하나씩 ID를 데이터베이 스에 전달합니다. 이 프로세스는 시간이 많이 소요될 수 있습니다. 선택 된 ID 수가 이 특성으로 지정된 값보다 큰 경우, IBM Campaign은 임 시 테이블을 사용하거나(데이터베이스 소스에 대해 허용되는 경우) 불필 요한 값을 포함하지 않는 테이블에서 모든 값을 가져옵니다.

100

### **UseMergeForTrack**

구성 카테고리

Campaign|partitions|partition[n]|dataSources|*dataSourcename*

#### 설명

이 특성은 플로우차트의 추적 프로세스의 성과를 향상시키기 위해 SQL MERGE 구문을 구현합니다. DB2, Oracle, SQL Server 2008 및 Teradata 12의 경우 이 특성을 TRUE로 설정할 수 있습니다. 또한 SQL MERGE문 을 지원하는 다른 데이터베이스에 대해서도 사용할 수 있습니다.

#### 기본값

TRUE(DB2 및 Oracle) | FALSE(기타 모든 데이터베이스)

#### 유효한 값

TRUE | FALSE

### **MaxQueryThreads**

구성 카테고리

Campaign|partitions|partition[n]|dataSources|*dataSourcename*

#### 설명

이 특성은 단일 IBM Campaign 플로우차트에서 각 데이터베이스 소스 에 대해 실행할 수 있는 동시 쿼리 수의 상한을 지정합니다. 더 큰 값을 사용하면 일반적으로 성능이 향상됩니다.

IBM Campaign은 독립 스레드를 사용하여 데이터베이스 쿼리를 실행합 니다. IBM Campaign 프로세스는 병렬로 실행되므로 단일 데이터 소스 에 대해 여러 개의 쿼리가 동시에 실행되는 것이 일반적입니다. 병렬로 실 행되는 쿼리 수가 MaxQueryThreads를 초과하는 경우, IBM Campaign 서버는 동시 쿼리 수를 지정된 값으로 제한합니다.

최대값은 무제한입니다.

참고**:** maxReuseThreads가 0이 아닌 값으로 설정된 경우, MaxQueryThreads 값보다 크거나 같아야 합니다.

#### 기본값

데이터베이스에 따라 다름

### **maxVirtualMemory**

#### 구성 카테고리

Campaign|partitions|partition[n]|server|optimization

설명

이 특성은 플로우차트 실행 시 사용할 최대 시스템 가상 메모리 양의 기 본값을 지정합니다. 값을 늘려 성과를 향상시키거나 값을 줄여 단일 플로 우차트에서 사용하는 자원을 제한할 수 있습니다. 최대값은 4095MB입니 다. 더 큰 값을 입력하면 캠페인이 자동으로 이를 4096MB로 제한합니다.

(80% x 사용 가능한 메모리) / (예상하는 동시 플로우차트 수)에 해당하 는 값으로 설정하십시오. 예를 들면, 다음과 같습니다.

서버에서 사용 가능한 가상 메모리 = 32GB

동시 플로우차트 수 = 10

가상 메모리 = (80 % x 32 ) / 10 = 약 2.5 GB / 플로우차트로 설정

#### 기본값

128(MB)

**maxVirtualMemory**는 글로벌 구성 설정입니다. 특정 플로우차트의 값을 대체하 려면, 편집 모드에서 플로우차트를 열고 **관리** 메뉴 │ │ │ 에서 **고급 설정**을 선 택한 후에 서버 최적화 탭을 선택하고 **IBM Campaign** 가상 메모리 사용량 값 을 변경하십시오.

#### **doNotCreateServerBinFile**

#### 구성 카테고리

Campaign|partitions|partition[n]|server|optimization

#### 설명

성과를 향상시키려면 이 특성을 TRUE로 설정하십시오. 이 특성이 TRUE이 면, 전략적 세그먼트가 IBM Campaign 서버에 2진 파일을 작성하지 않 고 데이터 소스의 세그먼트 임시 테이블을 작성합니다. 임시 테이블을 보 유하려면 세그먼트 작성(CreateSeg) 프로세스 구성 대화 상자에서 하나 이 상의 데이터 소스를 지정해야 합니다. 또한 데이터 소스에서 임시 테이블 작성을 사용으로 설정하려면 AllowTempTables 특성을 TRUE로 설정해야 합 니다.

#### 기본값

FALSE

#### 유효한 값

TRUE | FALSE

#### **httpCompressionForResponseLength**

구성 카테고리

Campaign|partitions|partition[n]|server|optimization

설명

이 특성은 IBM Campaign 웹 애플리케이션에서 플로우차트 특정 메시 지를 위한 클라이언트 브라우저로의 HTTP 응답을 사용으로 설정하고 압 축을 구성합니다. Campaign 웹 애플리케이션은 각 파티션에 대해 이 특 성을 한 번씩만 읽습니다. 이 특성을 수정하는 경우 변경사항을 적용하려 면 웹 애플리케이션을 다시 시작해야 합니다.

압축은 HTTP를 통해 보내는 데이터 양을 감소시키므로 페이지 로드와 상 호작용 시간을 개선할 수 있습니다.

데이터 길이가 httpCompressionForResponseLength 값(KB)보다 크거나 같은 모든 응답은 압축의 대상입니다. 다른 응답은 압축되지 않습니다.

압축은 네트워크 전송을 줄이지만 서버측에서는 자원이 필요합니다. 그러 므로 서버측 자원을 충분히 사용할 수 있는 경우 압축은 대용량 데이터 에만 적용됩니다. 대용량 전송을 느리게 할 수 있는 네트워크 지연이 있 는 경우 주어진 데이터 양을 로드하는 데 걸리는 시간을 분석할 수 있습 니다. 예를 들어 일부 HTTP 요청의 크기는 <100KB로 가정하지만 대부 분은 300 - 500KB입니다. 이 경우, 크기가 500KB 이하인 응답만 압축되 도록 이 특성을 값을 500KB로 늘립니다.

압축을 사용 안함으로 설정하려면 값을 0으로 설정하십시오.

#### 기본값

100(KB)

#### 유효한 값

0(압축 사용 안함) 이상

#### **cacheSystemDSQueries**

#### 구성 카테고리

Campaign|partitions|partition[n]|server|optimization

#### 설명

성능을 개선하려면 이 값을 TRUE로 설정하십시오. TRUE로 설정된 경 우, 이 특성은 쿼리 결과를 캐싱함으로써 IBM Campaign 시스템 테이블 에서 쿼리의 다중 실행을 줄여줍니다. FALSE으로 설정되면 조회 결과가 캐싱되지 않습니다.

#### 기본값

TRUE

유효한 값

TRUE | FALSE

#### **keepFlowchartLogOpen**

#### 구성 카테고리

Campaign|partitions|partition[n]|server|logging

#### 설명

이 특성은 행이 로그 파일에 작성될 때마다 IBM Campaign이 플로우차 트 로그 파일을 열고 닫는지 여부를 지정합니다.

TRUE 값을 사용하면 실시간 인터렉티브 플로우차트의 성능을 향상시킬 수 있습니다. 값이 TRUE인 경우, IBM Campaign은 플로우차트 로그 파일을 한 번만 열고 플로우차트의 서버 프로세스가 종료되는 경우에 플로우차트 로그 파일을 닫습니다. IBM Campaign은 내부 버퍼가 가득 차거나 로그 된 메시지 수가 logFileBufferSize 특성의 값과 같은 경우에만 로그 메 시지를 파일에 비우기 때문에 TRUE 값을 사용하면 최근에 로그된 메시지 가 로그 파일에 즉시 표시되지 않는 부작용이 있을 수 있습니다.

값이 FALSE인 경우, IBM Campaign은 플로우차트 로그 파일을 열고 닫 습니다.

#### 기본값

FALSE

#### 유효한 값

TRUE | FALSE

#### **loggingLevels**

#### 구성 카테고리

Campaign|partitions|partition[n]|server|logging

#### 설명

**loggingLevels** 특성은 심각도를 기준으로 Campaign 서버 로그 파일에 기록되는 세부사항의 양을 제어합니다.

#### 기본값

MEDIUM

#### 유효한 값

LOW: 최소 세부사항(가장 심각한 오류만)을 표시합니다. MEDIUM

HIGH

ALL: 추적 메시지를 포함하며 기본적으로 진단 목적으로 사용됩니다.

참고**:** 구성 및 테스트 동안 **loggingLevels**를 ALL로 설정하려 할 수 있 습니다. 이 값은 대량의 데이터를 생성하므로 운용 작업에는 권장되지 않 습니다. 로깅 레벨을 기본값보다 높게 설정하면 성능에 악영향을 줄 수 있 습니다.

도구 > 로깅 옵션을 사용하여 플로우차트 내에서 이러한 설정을 조정할 수 있습니다.

#### **logFileBufferSize**

구성 카테고리

Campaign|partitions|partition[n]|server|logging

#### 설명

이 특성은 **keepFlowchartLogOpen**이 TRUE인 경우에 사용됩니다. 로그 에 작성하기 전에 메시지 수를 버퍼에 표시하려면 이 값을 지정하십시오. 값이 1인 경우, 모든 로그 메시지가 즉시 파일에 작성되어 효과적으로 버 퍼링을 사용 안함으로 설정하지만 성과에 부정적인 영향을 미칩니다.

**keepFlowchartLogOpen**이 FALSE인 경우, 이 특성은 무시됩니다.

#### 기본값

5

#### **cellCodeBulkCreation**

구성 카테고리

Campaign|partitions|partition[n]|server|systemCodes

#### 설명

다중 셀 코드가 셀 코드 생성기에 대한 한 번의 호출로 생성되므로 TRUE 값은 셀 코드의 벌크 작성 중에 셀 코드 생성 유틸리티의 성능을 개선합 니다. 이는 더 효율적이며 권장되는 설정입니다. 또한 TRUE 값은 플로 우차트, 템플리트 및 프로세스 상자를 복사할 때 성능을 향상시킵니다.

값이 FALSE인 경우 셀 코드 생성기는 각 셀 코드 생성을 위해 한 번 호 출됩니다. 세그먼트, 샘플 및 의사결정 프로세스 상자, 또는 대상군 스프 레드시트에 대한 셀 코드 생성 시간이 너무 길면 이 값을 TRUE로 설정 하십시오.

기본값을 FALSE이며 기존 사용자 정의 구현을 지원합니다. 레거시 사용 자 작성 셀 코드 생성 유틸리티를 사용하는 경우 새 사용자 정의 유틸리

티를 구현하기 전에는 이 설정을 기본값 FALSE로 두십시오. 그런 다음 이 값을 TRUE로 변경할 수 있습니다.

사용자 정의 셀 코드 생성 유틸리티를 사용하지 않는 경우 이 값을 TRUE 로 변경하여 효율성을 개선하십시오.

#### 기본값

FALSE

#### 유효한 값

TRUE | FALSE

#### **Campaign |** 캐싱

오퍼와 같은 특정 오브젝트는 IBM Campaign 사용자 인터페이스에서의 응답 시 간을 개선하기 위해 웹 애플리케이션 서버에 캐싱됩니다. Campaign|캐싱 구성 특 성은 캐싱된 데이터를 유지하는 시간을 지정합니다. 값이 더 작으면 더 빈번하게 캐시를 업데이트하고, 이는 웹 서버와 데이터베이스 둘 다에서 처리 자원을 소비 하여 성능에 좋지 않은 영향을 미칠 수 있습니다.

#### 클라이언트 폴링 간격**(ms)**

#### 구성 카테고리

Platform|스케줄러

#### 설명

IBM Campaign이 이 값에서 밀리초로 지정한 정기적인 간격으로 작업 에 대해 IBM Marketing Software 스케줄러를 폴링합니다. 기본값은 60 초입니다. 캠페인 성능이 저하될 수 있으므로 이 특성을 10000(10초)보다 작은 값으로 설정하지 마십시오.

#### 기본값

60000

#### 상태 폴링 간격

#### 구성 카테고리

Platform|스케줄러|스케줄 등록|[제품]|[오브젝트 유형]

IBM Campaign 플로우차트의 경우 이 특성에 대한 경로는 Platform|Scheduler|Schedule registrations|Campaign|Flowchart입니 다.

#### 설명

IBM Marketing Software Scheduler는 규칙적인 간격으로 제품을 폴링 하여 상태를 보고하지 않은 스케줄된 오브젝트(예: 플로우차트 또는 메일 링)의 실행 상태를 가져옵니다. 간격은 밀리초로 지정됩니다. 기본값은 10 분입니다. 폴링 간격(더 작은 값)을 더 짧게 설정하면 시스템 성능에 부 정적인 영향을 미칠 수 있습니다. 폴링 간격이 길수록(더 큰 값) 시스템 의 로드가 줄어듭니다. IBM Campaign의 경우 완료하는 데 10분 이상 걸리는 Campaign 플로우차트가 많을 경우 폴링 간격을 좀 더 길게 설 정하십시오.

기본값

600000

### <span id="page-28-0"></span>**제 5 장 IBM Campaign 성능 문제점 해결**

성능은 사용자 데이터베이스와 웹 서버 구성, 네트워크 연결, IBM Campaign 및 IBM Marketing Platform 구성을 포함한 여러 요인에 따라 다릅니다.

다음 목록은 성능을 개선하는 데 도움을 줄 수 있는 여러 제안사항을 제공합니 다. 이 목록을 사용하여 개선 가능한 영역을 신속하게 식별하므로 가능한 원인을 조정하고 배제할 수 있습니다. 자세한 정보가 있는 경우 각 제안사항은 세부 정 보를 찾을 수 있는 적절한 안내서를 제공합니다.

#### 웹 애플리케이션 서버

- WebSphere를 사용 중인 경우 WebSphere 프로파일에 지정된 JVM 힙 크기 를 확인하십시오. 일반적으로 초기 설정 512와 최대값 1024(또는 서버 구성에 따라 다름)가 충분해야 합니다.
- v WebLogic을 사용 중인 경우 setDomainEnv 스크립트에 Set MEM\_ARGS=- Xms1024m -Xmx1024m -XX:MaxPermSize=256m 라인을 추가하여 JVM 메 모리 힙 크기 매개변수를 1024로 설정하십시오.
- 특정 상황에서는 이전 레거시 인터렉티브 채널 또는 대형 배포 이력이 포함된 인터렉티브 채널을 배포할 경우 시스템에 과부하가 걸릴 수 있으며 2048mb 이상의 Campaign 디자인 시간 및/또는 Interact 런타임 Java 힙 공간이 필 요할 수 있습니다.

시스템 관리자는 다음 JVM 매개변수를 통해 배포 시스템에서 사용 가능한 메 모리 양을 조정할 수 있습니다.

*-Xms####m -Xmx####m -XX:MaxPermSize=256m*

여기서 문자 ####는 2048 이상이어야 합니다(해당 시스템 로드에 따라 다름). 64비트 애플리케이션 서버 및 JVM은 주로 값이 2048보다 큰 경우에 필요합 니다.

• WebLogic을 사용 중인 경우 실행 중인 Campaign 버전에 따라 패치(Weblogic 10gR3용)를 적용해야 할 수 있습니다. 또는 WebLogic 11gR1의 경우 캠페인 war 파일을 변경한 후 war 파일을 다시 빌드해야 할 수 있습니다. 세부사항 은 실행 중인 IBM Campaign 버전의 설치 및 업그레이드 안내서를 참조하 십시오. 또한 *IBM Marketing Software* 권장 소프트웨어 환경과 최소 시스템 요구사항을 참조하십시오.

### 데이터베이스

- v DBA를 검사하여 사용자의 데이터베이스가 다른 애플리케이션에 많이 로드되 었는지를 확인하십시오.
- v *IBM Campaign* 튜닝 안내서에 설명된 대로 데이터베이스 조정을 수행하십시 오.
- *IBM Campaign* 관리자 안내서에 설명된 대로 데이터베이스 로드 유틸리티를 구성하십시오.
- 새 대상 레벨을 작성하면 DBA가 IBM Campaign 시스템 데이터베이스에 테 이블을 작성하여 대상 레벨에 대한 응답 기록을 저장합니다. 새 테이블이 인 덱싱되어 성능을 개선하는지 확인하십시오.

### **IBM Campaign** 도구

- 애플리케이션 서버에서 분리된(orphan) 임시 파일과 테이블을 삭제하십시오. IBM Campaign 정리 유틸리티(unica\_acclean)를 사용하여 현재 파티션에서 분리된 모든 임시 파일과 데이터베이스 테이블을 삭제할 수 있습니다. 정리 유 틸리티는 IBM Campaign 시스템 테이블 데이터베이스와 사용자 테이블 데이 터베이스 모두에서 사용할 수 있습니다.지시사항은 *IBM Campaign* 관리자 안 내서를 참조하십시오.
- IBM Campaign 서버 관리자(unica svradm)를 사용하여 불필요한 unica acsvr 프로세스가 백그라운드에서 실행되고 있는지를 확인하십시오. Status 명령은 프 로세스의 연결이 끊기거나 분리된(orphan) 프로세스를 식별합니다. **kill** 명령 (**kill -p processid#**)은 불필요한 프로세스를 제거합니다. 사용 가능한 명령 과 구문 목록을 보려면 Help 명령을 사용하거나 *IBM Campaign* 관리자 안내 서를 참조하십시오.

### 로깅

- IBM Campaign의 log4j.properties 파일(<Campaign home>/conf/ campaign\_log4j.properties)와 IBM Marketing Platform의 해당 파일 (<Platform\_home>/conf/log4j.properties)에서 로깅 레벨이 디버그로 설정 되지 않았는지 확인하십시오. 노경<br>• IBM Campaign의 log4j.properties 파일(<Campaign\_home>/conf/<br>campaign\_log4j.properties)와 IBM Marketing Platform의 해당 파일<br>(<Platform\_home>/conf/log4j.properties)에서 로깅 레벨이 디버그로 설정<br>되지 않았는지 확인하십시오.<br>• 구성 특성 Campaign|partitions|p
- logging|loggingLevels가 **ALL**로 설정되지 않았는지 확인하십시오. 이 설정 은 대량의 데이터를 생성하며 따라서 운용 작업에는 권장되지 않습니다.
- 로깅 레벨을 기본값보다 높게 설정하면 성능에 악영향을 줄 수 있습니다.
- IBM Campaign 로그 파일을 확인하여 가능한 문제를 식별하십시오. 예를 들 어 반복해서 발생되는 경고를 찾아보십시오. 리스너, 웹 애플리케이션, 웹 연 결, 플로우차트, 세션 및 기타 애플리케이션의 영역에 대한 로그 파일이 있습 니다. 기본적으로 대부분의 로그 파일은 <Campaign\_home>/logs와 <Campaign\_home>/partitions/partition [n]/logs에 있습니다. 클러스터 리

스너 구성이 있는 경우 추가 로그 파일은 <campaignSharedHome> 아래의 해 당 디렉토리에 있습니다. 자세한 정보는 *IBM Campaign* 관리자 안내서에서 로 깅 관리에 대한 정보를 참조하십시오.

- 구성
- v *IBM Campaign* 튜닝 안내서에 설명된 대로 성능 관련 구성 설정을 조정하십 시오.
- v Campaign|캐싱 카테고리의 구성 특성(예:**offerTemplateDataTTLSeconds**)을 찾아서 캐시의 새로 고치기 빈도를 확인하십시오. 기본값은 600(10분)입니다. 값이 더 작으면 더 빈번하게 캐시를 업데이트하고, 이는 웹 서버와 데이터베 이스 둘 다에서 처리 자원을 소비하여 성능에 좋지 않은 영향을 미칠 수 있습 니다. 구성 특성에 대해서는 *IBM Campaign* 관리자 안내서에서 설명합니다.

#### 보고서

사용자 대시보드에 IBM Cognos 보고서가 있는 경우 보고서에 추가 처리 자원 이 필요한지 확인하십시오. 많은 사용자가 정기적으로 많은 보고서를 포함하는 대 시보드에 액세스할 때 성능이 문제가 될 수 있습니다. IBM Cognos 보고서 포 틀릿은 가장 자원 집약적인 항목입니다.

향상된 성능을 위해서는 IBM Cognos를 사용하여 보고서를 스케줄링하고, IBM Marketing Platform에서 포틀릿이 스케줄을 사용하도록 구성하십시오. 자세한 정 보는 *IBM Marketing Platform* 관리자 안내서에서 IBM Cognos 보고서 성능 고 려사항에 대한 정보를 참조하십시오.

#### 플로우차트

- IBM Campaign 튜닝 안내서에 설명된 대로 인데이터베이스 최적화를 사용하 십시오.
- *IBM Campaign* 튜닝 안내서에 설명된 대로 플로우차트 성능에 영향을 미치 는 구성 설정을 조정하십시오.
- v 추출 프로세스를 사용하여 하나의 테이블에서 필드를 선택하고 후속 처리를 위 해 다른 테이블에 이를 기록하도록 고려하십시오. 추출 프로세스는 많은 양의 데이터를 후속 작업에서 관리 가능한 크기로 줄이도록 디자인되었으며 이로 인 해 성능이 향상될 수 있습니다. 자세한 정보는 *IBM Campaign* 사용자 안내서 를 참조하십시오.
- 플로우차트에서 스케줄 프로세스 대신 IBM Marketing Software 스케줄러를 사용하십시오. 플로우차트가 실행되지 않을 때 서버 시스템 자원을 이용하지 않으므로 IBM Marketing Software 스케줄러가 좀 더 효율적입니다.

많은 프로세스가 시스템에서 많은 요구를 할 가능성이 높은 경우 대역폭 조절 을 사용하여 성능을 관리하십시오. 대역폭 조절은 설정 > 구성 페이지에 설정 한 스케줄러 그룹을 기반으로 합니다. 대역폭 조절 임계값을 그룹에 지정하고, 스케줄을 그룹과 연관시킵니다. 자세한 정보는 *IBM Marketing Platform* 관리 자 안내서를 참조하십시오.

• 값이 대상 ID 필드와 같이 대부분 고유한 필드의 프로파일랑은 수행하지 마 십시오. 프로파일 기능은 구별 값이 적은 필드에서 더 효율적이고 유용합니다.

#### 테이블 맵핑

- v 전략적 세그먼트를 사용하는 플로우차트 또는 IBM Contact Optimization 세 션에서 해당 대상을 사용하려는 경우에만 대상의 세그먼트 멤버십 테이블을 맵 핑하십시오. 전략적 세그먼트는 다중 플로우차트 또는 세션에서 사용될 수 있 는 지속적 세그먼트입니다. 세션 플로우차트에서 CreatSeg 프로세스를 실행한 후 결과를 저장하여 전략적 세그먼트를 작성합니다. 전략 세그먼트를 사용하 지 않는 경우에는 세그먼트 멤버십 테이블을 맵핑하지 마십시오. IBM Campaign 플로우차트 또는 Contact Optimization 세션에서 전략적 세그먼 트를 사용하는 것은 선택적입니다. 세그먼트 멤버십 테이블을 맵핑하는 경우 플로우차트 또는 최적화 세션을 실행할 때마다 IBM Campaign 또는 Contact Optimization은 테이블을 업데이트합니다. 이는 전략 세그먼트를 사용하지 않 는 경우에 불필요한 처리 오버헤드입니다.자세한 정보는 *IBM Campaign* 관리 자 안내서를 참조하십시오.
- 사용자 테이블을 맵핑할 때 실시간 프로파일링 허용 옵션에는 사용자가 프로 파일을 클릭할 때마다 데이터베이스 쿼리가 필요하므로 잠재적으로 성과가 저 하될 수 있습니다. 실시간 프로파일링 허용 옵션은 선택된 항목이 아닌 모든 테이블 필드에 적용됩니다. 언제든지 사용자 테이블을 다시 맵핑하여 프로파 일링 특성을 변경할 수 있습니다. 자세한 정보는 *IBM Campaign* 관리자 안내 서를 참조하십시오.

#### 네트워크 및 구성요소

• 네트워크 모니터링 도구를 사용하여 잠재적인 문제를 식별합니다. 예:

**netstat**(네트워크 통계)는 네트워크 연결(수신과 발신 둘 다 포함), 라우팅 테 이블 및 네트워크 인터페이스 통계를 표시하는 명령행 도구입니다. 이 유틸리 티는 UNIX와 Linux 운영 체제 둘 다에서 사용할 수 있습니다.

**tracert**(Windows)/**traceroute**(UNIX)는 네트워크에서 라우트 경로를 표시 하고 패킷 지연을 측정하는 네트워크 진단 도구입니다.

- Windows 성능 모니터는 프로세서, 메모리, 디스크 및 네트워크 사용량에 대 한 보고서를 생성할 수 있습니다.
- IBM Interact를 사용 중인 경우 SSL을 사용하여 통신하도록 Interact의 파트 를 구성하면 이에 대한 성능 비용이 있습니다. IBM 은 SSL을 사용하도록 Interact를 구성하는 것을 권장하지 않습니다.
- 스토리지 다비아스 또는 어플라이언스의 속도(WebSphere 또는 WebLogic과 애플리케이션 서버 레벨 모두)는 성능에 영향을 미치므로 이를 조사하려고 할 수 있습니다.
- 애플리케이션에서와 같이 소프트웨어 및 하드웨어를 다시 시작하여 문제점을 해결할 수도 있습니다. 리스너를 다시 시작하십시오. 또한 웹 애플리케이션 서 버를 다시 시작하십시오. 일부의 경우에 실제 서버도 재부팅해야 할 수 있습 니다.

### <span id="page-34-0"></span>**IBM 기술 지원 담당자에게 문의하기 전에**

문서를 참조해도 문제점을 해결할 수 없는 경우, 회사의 전담 지원 담당자가 IBM 기술 지원 담당자와의 통화를 기록할 수 있습니다. 이 가이드라인을 사용하여 문 제점을 효율적으로 해결하십시오.

회사의 전담 지원 담당자가 아닌 경우에는 IBM 관리자에게 문의하여 정보를 얻 을 수 있습니다.

참고**:** 기술 지원은 API 스크립트를 작성하거나 생성하지 않습니다. API 오퍼링 구현에 대한 지원은 IBM Professional Services에 문의하십시오.

#### 정보 수집

IBM 기술 지원에 문의하기 전에 다음 정보를 수집해야 합니다.

- 문제점의 특성에 대한 간단한 설명
- 해당 문제점이 발생할 때 표시되는 자세한 오류 메시지
- 문제점을 재현할 수 있는 자세한 단계
- 관련 로그 파일, 세션 파일, 구성 파일 및 데이터 파일
- "시스템 정보"에서 설명한 방법에 따라 얻을 수 있는 제품 및 시스템 환경에 대한 정보

#### 시스템 정보

IBM 기술 지원 담당자와 통화할 때 환경 정보를 요청하는 경우가 있습니다.

문제점 때문에 로그인이 불가능한 경우 외에는, 설치된 IBM 애플리케이션에 대 한 정보를 제공하는 제품 정보 페이지에서 이러한 정보 대부분을 얻을 수 있습 니다.

도움말 **>** 제품 정보를 선택하여 제품 정보 페이지에 액세스할 수 있습니다. 제품 정보 페이지에 액세스할 수 없는 경우에는 애플리케이션의 설치 디렉토리 아래 에 있는 version.txt 파일을 확인하십시오.

#### **IBM** 기술 지원 담당자에게 문의

IBM 기술 지원 담당자에게 문의하는 방법은 IBM 제품 기술 지원 웹 사이트 [\(http://www.ibm.com/support/entry/portal/open\\_service\\_request\)](http://www.ibm.com/support/entry/portal/open_service_request)를 참조하 십시오.

참고**:** 지원 요청을 입력하려면 IBM 계정으로 로그인해야 합니다. 이 계정은 IBM 고객 번호에 링크되어야 합니다. IBM 고객 번호와 사용자 계정을 연결하는 방법 에 대해 자세히 알아보려면 지원 포털의 지원 자원 **>** 정식 소프트웨어 지원을 참 조하십시오.

### <span id="page-36-0"></span>**주의사항**

이 정보는 미국에서 제공되는 제품 및 서비스용으로 작성된 것입니다.

IBM은 다른 국가에서 이 책에 기술된 제품, 서비스 또는 기능을 제공하지 않을 수도 있습니다. 현재 사용할 수 있는 제품 및 서비스에 대한 정보는 한국 IBM 담당자에게 문의하십시오. 이 책에서 IBM 제품, 프로그램 또는 서비스를 언급했 다고 해서 해당 IBM 제품, 프로그램 또는 서비스만을 사용할 수 있다는 것을 의 미하지는 않습니다. IBM의 지적 재산권을 침해하지 않는 한, 기능상으로 동등한 제품, 프로그램 또는 서비스를 대신 사용할 수도 있습니다. 그러나 비IBM 제품, 프로그램 또는 서비스의 운영에 대한 평가 및 검증은 사용자의 책임입니다.

IBM은 이 책에서 다루고 있는 특정 내용에 대해 특허를 보유하고 있거나 현재 특허 출원 중일 수 있습니다. 이 책을 제공한다고 해서 특허에 대한 라이센스까 지 부여하는 것은 아닙니다. 라이센스에 대한 의문사항은 다음으로 문의하십시오.

07326 서울특별시 영등포구 국제금융로 10, 3IFC

한국 아이.비.엠 주식회사 대표전화서비스: 02-3781-7114

2바이트(DBCS) 정보에 관한 라이센스 문의는 한국 IBM에 문의하거나 다음 주 소로 서면 문의하시기 바랍니다.

Intellectual Property Licensing Legal and Intellectual Property Law IBM Japan, Ltd. 19-21, Nihonbashi-Hakozakicho, Chuo-ku Tokyo 103-8510, Japan

다음 단락은 현지법과 상충하는 영국이나 기타 국가에서는 적용되지 않습니다. IBM은 타인의 권리 비침해, 상품성 및 특정 목적에의 적합성에 대한 묵시적 보 증을 포함하여(단, 이에 한하지 않음) 명시적 또는 묵시적인 일체의 보증 없이 이 책을 "현상태대로" 제공합니다. 일부 국가에서는 특정 거래에서 명시적 또는 묵 시적 보증의 면책사항을 허용하지 않으므로, 이 사항이 적용되지 않을 수도 있습 니다.

이 정보에는 기술적으로 부정확한 내용이나 인쇄상의 오류가 있을 수 있습니다. 이 정보는 주기적으로 변경되며, 변경된 사항은 최신판에 통합됩니다. IBM은 이 책에서 설명한 제품 및/또는 프로그램을 사전 통지 없이 언제든지 개선 및/또는 변경할 수 있습니다.

이 정보에서 언급되는 비IBM의 웹 사이트는 단지 편의상 제공된 것으로, 어떤 방 식으로든 이들 웹 사이트를 옹호하고자 하는 것은 아닙니다. 해당 웹 사이트의 자 료는 본 IBM 제품 자료의 일부가 아니므로 해당 웹 사이트 사용으로 인한 위험 은 사용자 본인이 감수해야 합니다.

IBM은 귀하의 권리를 침해하지 않는 범위 내에서 적절하다고 생각하는 방식으 로 귀하가 제공한 정보를 사용하거나 배포할 수 있습니다.

(i) 독립적으로 작성된 프로그램과 기타 프로그램(본 프로그램 포함) 간의 정보 교 환 및 (ii) 교환된 정보의 상호 이용을 목적으로 본 프로그램에 관한 정보를 얻고 자 하는 라이센스 사용자는 다음 주소로 문의하십시오.

07326

서울특별시 영등포구 국제금융로 10, 3IFC 한국 아이.비.엠 주식회사 대표전화서비스: 02-3781-7114

이러한 정보는 해당 조건(예를 들면, 사용료 지불 등)하에서 사용될 수 있습니다.

이 정보에 기술된 라이센스가 부여된 프로그램 및 프로그램에 대해 사용 가능한 모든 라이센스가 부여된 자료는 IBM이 IBM 기본 계약, IBM 프로그램 라이센스 계약(IPLA) 또는 이와 동등한 계약에 따라 제공한 것입니다.

본 문서에 포함된 모든 성능 데이터는 제한된 환경에서 산출된 것입니다. 따라서 다른 운영 환경에서 얻어진 결과는 상당히 다를 수 있습니다. 일부 성능은 개발 단계의 시스템에서 측정되었을 수 있으므로 이러한 측정치가 일반적으로 사용되 고 있는 시스템에서도 동일하게 나타날 것이라고는 보증할 수 없습니다. 또한 일 부 성능은 추정을 통해 추측되었을 수도 있으므로 실제 결과는 다를 수 있습니 다. 이 책의 사용자는 해당 데이터를 본인의 특정 환경에서 검증해야 합니다.

비IBM 제품에 관한 정보는 해당 제품의 공급업체, 공개 자료 또는 기타 범용 소 스로부터 얻은 것입니다. IBM에서는 이러한 제품들을 테스트하지 않았으므로, 비 IBM 제품과 관련된 성능의 정확성, 호환성 또는 기타 청구에 대해서는 확신할 수 없습니다. 비IBM 제품의 성능에 대한 의문사항은 해당 제품의 공급업체에 문의 하십시오.

<span id="page-38-0"></span>IBM이 제시하는 방향 또는 의도에 관한 모든 언급은 특별한 통지 없이 변경될 수 있습니다.

여기에 나오는 모든 IBM의 가격은 IBM이 제시하는 현 소매가이며 통지 없이 변 경될 수 있습니다. 실제 판매가는 다를 수 있습니다.

이 정보에는 일상의 비즈니스 운영에서 사용되는 자료 및 보고서에 대한 예제가 들어 있습니다. 이들 예제에는 개념을 가능한 완벽하게 설명하기 위하여 개인, 회 사, 상표 및 제품의 이름이 사용될 수 있습니다. 이들 이름은 모두 가공의 것이 며 실제 기업의 이름 및 주소와 유사하더라도 이는 전적으로 우연입니다.

저작권 라이센스:

이 정보에는 여러 운영 플랫폼에서의 프로그래밍 기법을 보여주는 원어로 된 샘 플 응용프로그램이 들어 있습니다. 귀하는 이러한 샘플 프로그램의 작성 기준이 된 운영 플랫폼의 응용프로그램 프로그래밍 인터페이스(API)에 부합하는 응용프 로그램을 개발, 사용, 판매 또는 배포할 목적으로 추가 비용 없이 이들 샘플 프 로그램을 어떠한 형태로든 복사, 수정 및 배포할 수 있습니다. 이러한 샘플 프로 그램은 모든 조건하에서 완전히 테스트된 것은 아닙니다. 따라서 IBM은 이들 샘 플 프로그램의 신뢰성, 서비스 가능성 또는 기능을 보증하거나 진술하지 않습니 다. 본 샘플 프로그램은 일체의 보증 없이 "현상태대로" 제공됩니다. IBM은 귀하 의 샘플 프로그램 사용과 관련되는 손해에 대해 책임을 지지 않습니다.

이 정보를 소프트카피로 확인하는 경우에는 사진과 컬러 삽화가 제대로 나타나 지 않을 수도 있습니다.

### **상표**

IBM, IBM 로고 및 ibm.com은 전세계 여러 국가에 등록된 International Business Machines Corp.의 상표 또는 등록상표입니다. 기타 제품 및 서비스 이름은 IBM 또는 타사의 상표입니다. 현재 IBM 상표 목록은 웹 "저작권 및 상표 정보" (http://www.ibm.com/legal/copytrade.shtml)에 있습니다.

#### **개인정보 보호정책 및 이용 약관 고려사항**

SaaS(Software as a Service) 솔루션을 포함한 IBM 소프트웨어 제품(이하 "소 프트웨어 오퍼링")은 제품 사용 정보를 수집하거나 최종 사용자의 사용 경험을 개 선하거나 최종 사용자와의 상호 작용을 조정하거나 그 외의 용도로 쿠키나 기타 다른 기술을 사용할 수 있습니다. 쿠키는 웹 사이트에서 귀하의 브라우저로 전송 된 후 사용자의 컴퓨터를 식별하는 태그로 귀하의 컴퓨터에 저장될 수 있는 데 이터 조각입니다. 많은 경우, 이 쿠키로는 개인정보가 수집되지 않습니다. 귀하가 사용 중인 소프트웨어 오퍼링이 쿠키 및 유사한 기술을 통해 귀하가 개인 정보 를 수집할 수 있도록 하는 경우 IBM은 아래 세부사항에 대해 귀하에게 통지합 니다.

이 소프트웨어 오퍼링은 배치된 구성에 따라 세션 관리, 사용자 편리성 개선, 기 타 사용량의 추적이나 기능적인 용도로 각 사용자의 이름과 개인 정보를 수집하 는 세션 및 지속적 쿠키를 사용할 수 있습니다. 쿠키를 사용하지 못하도록 할 수 있지만 이 경우 쿠키를 통해 사용 가능한 기능도 제거됩니다.

여러 관할권에서는 쿠키 및 유사 기술을 통한 개인 정보의 수집을 규제하고 있 습니다. 이 소프트웨어 오퍼링에 배치된 구성이 쿠키 및 기타 기술을 통한 최종 사용자의 개인 정보 수집 기능을 고객인 귀하에게 제공하는 경우, 귀하는 통지와 동의를 제공하기 위한 요건을 포함하여 그러한 정보 수집과 관련된 법률에 대한 법률 자문을 스스로 구해야 합니다.

IBM은 고객에게 다음을 요구합니다. 고객은 (1) 고객의 웹 사이트 이용 약관(예 : 개인정보 보호정책)에 관한 명확하고 눈에 잘 띄는 링크(IBM과 고객 각각의 정 보 수집 및 이용 규정에 관한 링크 포함)를 제공하고 (2) 고객 대신 IBM이 방문 자의 컴퓨터에 관련 기술의 목적에 대한 설명과 함께 쿠키와 GIF/웹 비콘을 배 치한다고 알리며 (3) 법률에서 요구하는 경우, 고객이나 고객을 대신하는 IBM이 웹 사이트 방문자의 디바이스에 쿠키와 GIF/웹 비콘을 배치하기 전에 웹 사이트 방문자의 동의를 득하여야 합니다.

해당 용도의 쿠키를 포함하여 다양한 기술의 사용에 대한 자세한 정보는 "쿠키, 웹 비콘 및 기타 기술"이라는 제목의 온라인 개인정보 보호정책 (http://www.ibm.com/privacy/details/us/en) 부분을 참조하십시오.

# IBM®